## **تمزَه -:7-4** ■ إنشئ عنوان بريد إلكتروني على إحدى المتصفحات ( مثلا **) [www.yahoo.com](http://www.yahoo.com/)**

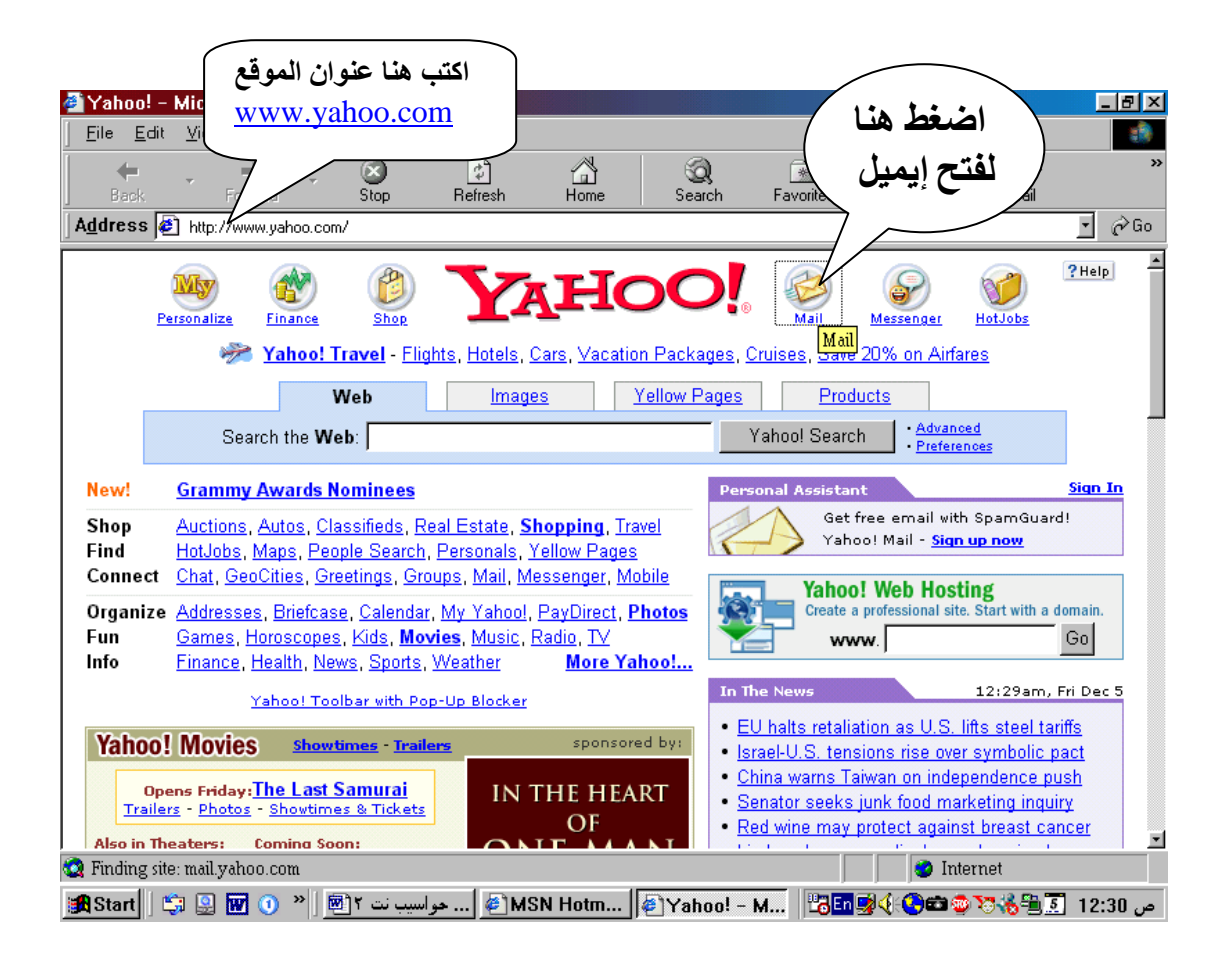

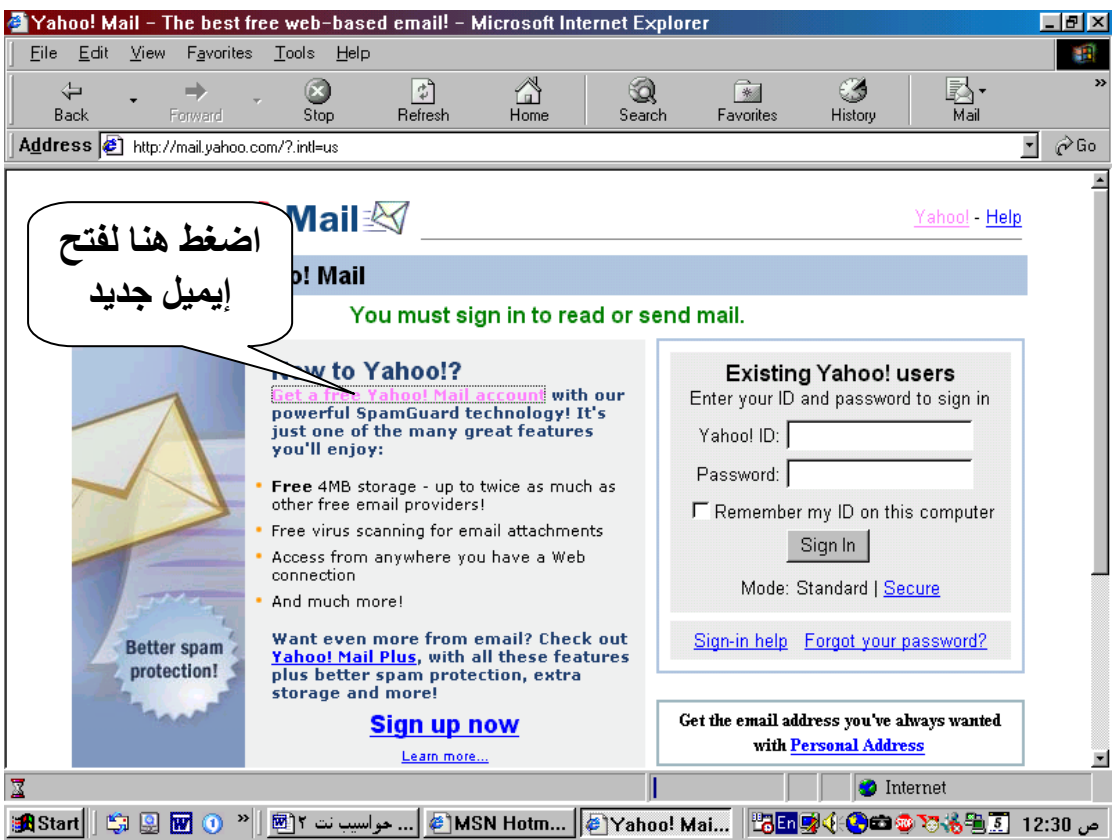

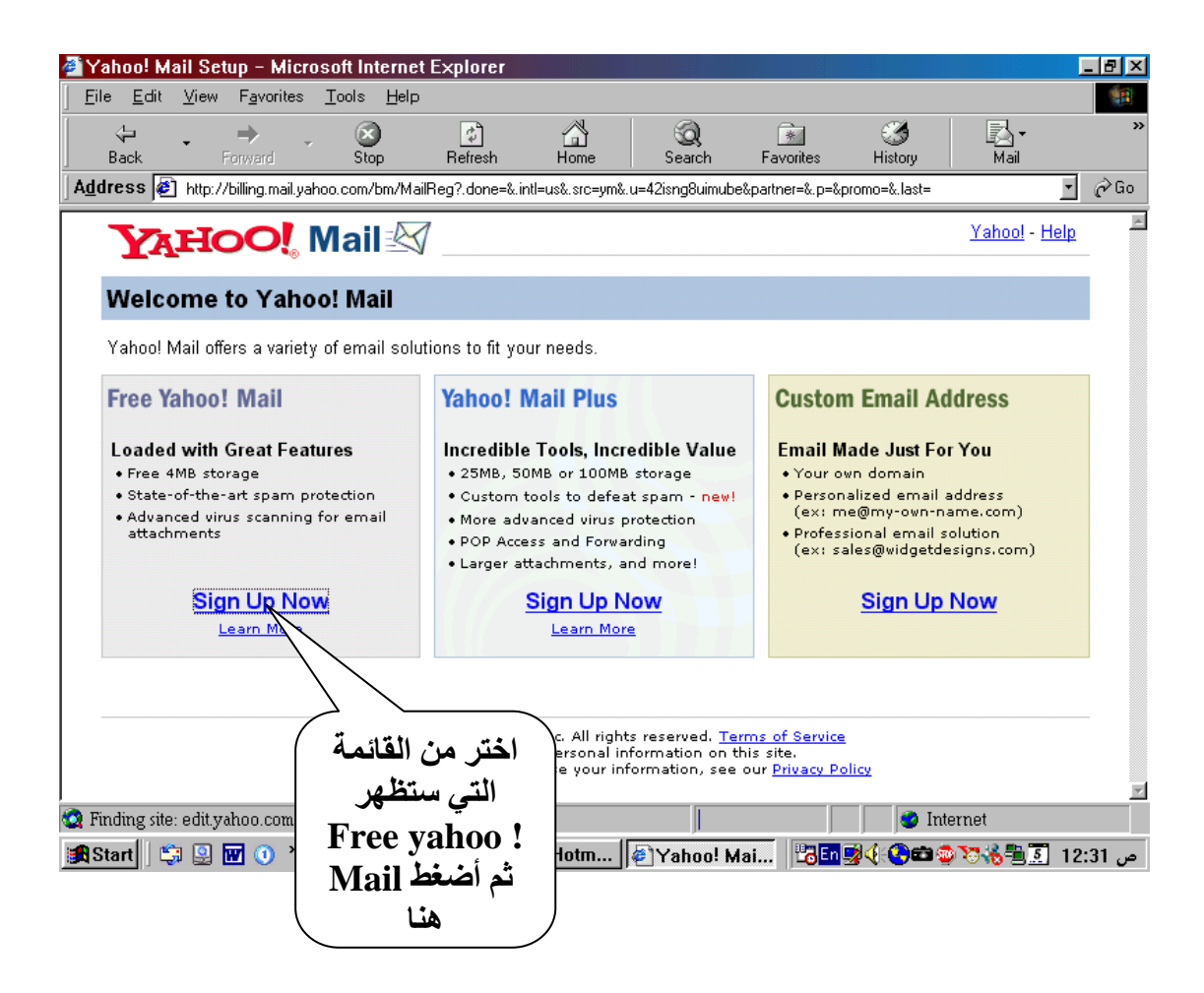

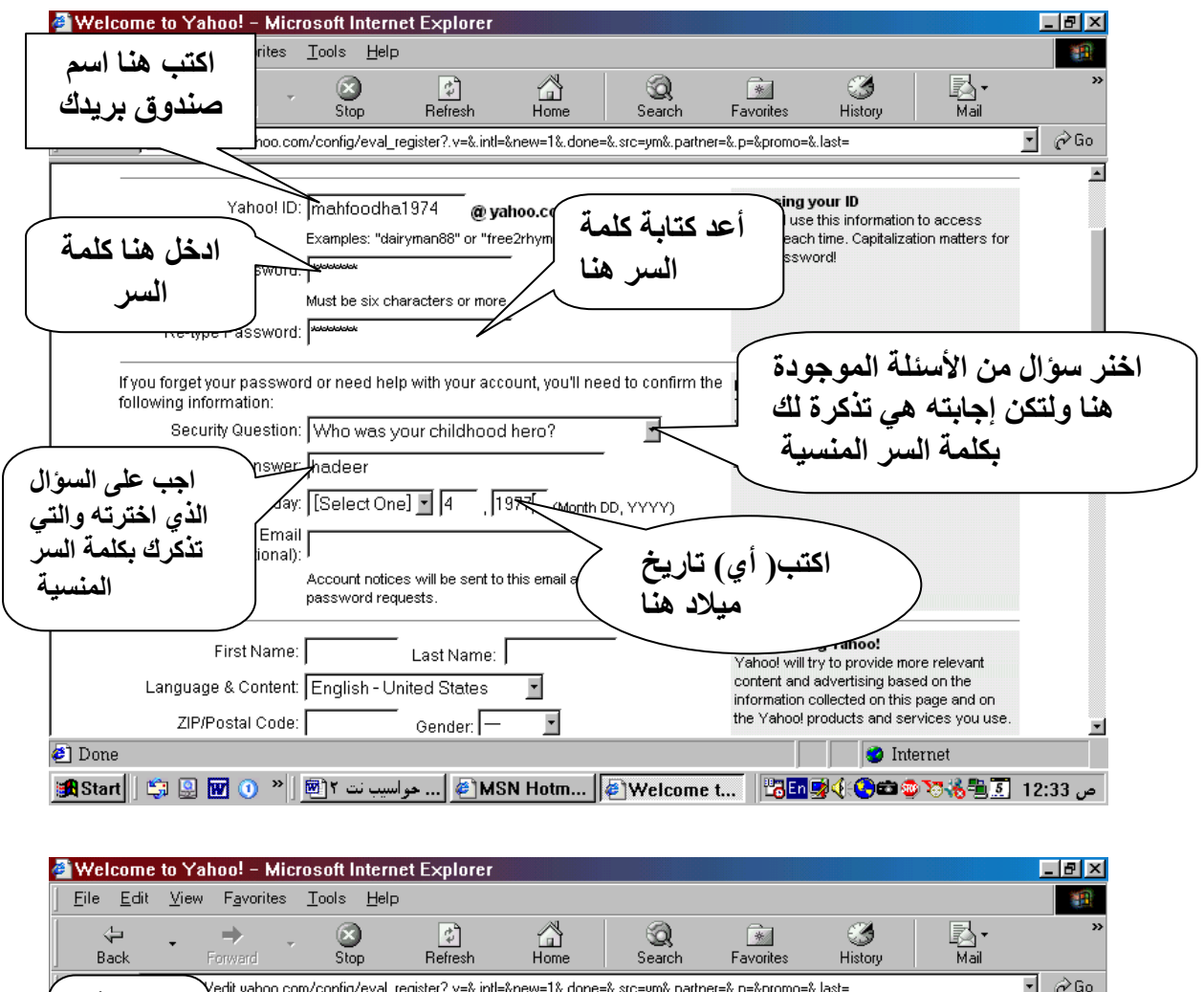

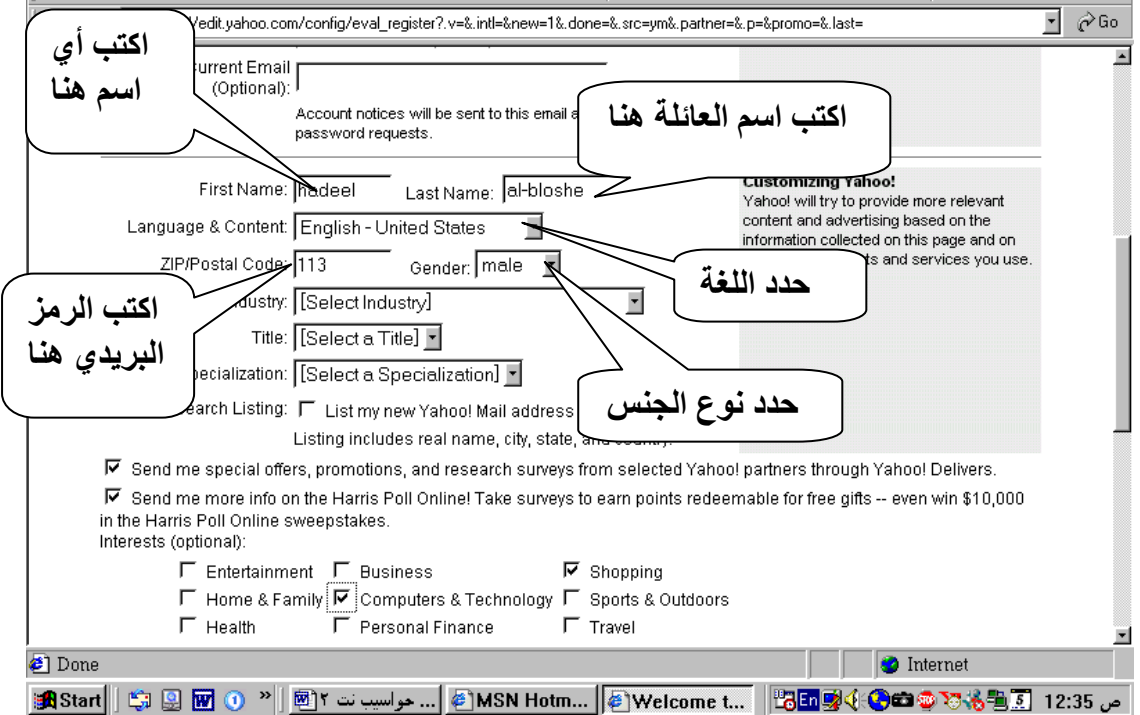

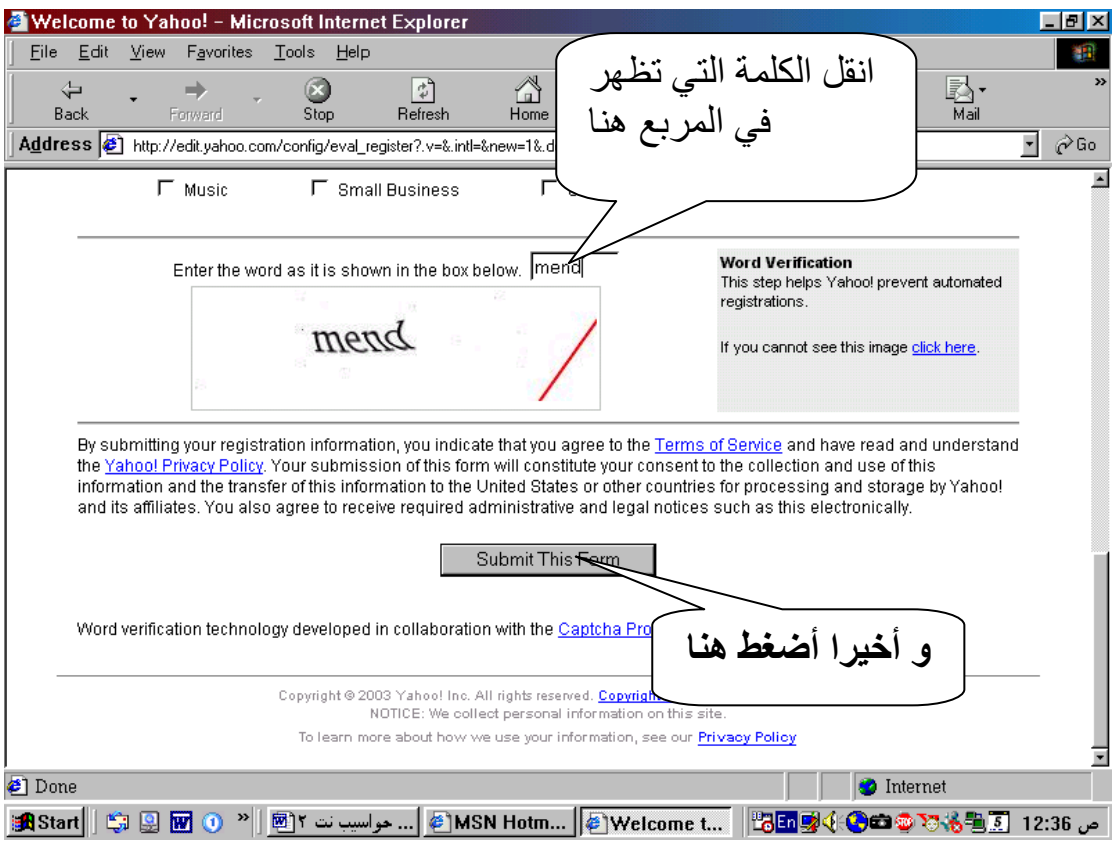

## من المحتمل أن بعض الإجابات تكون قد استخدمت سابقا و ستظهر لك قائمة الإجابات المراد تغير ها كما في الشكل .

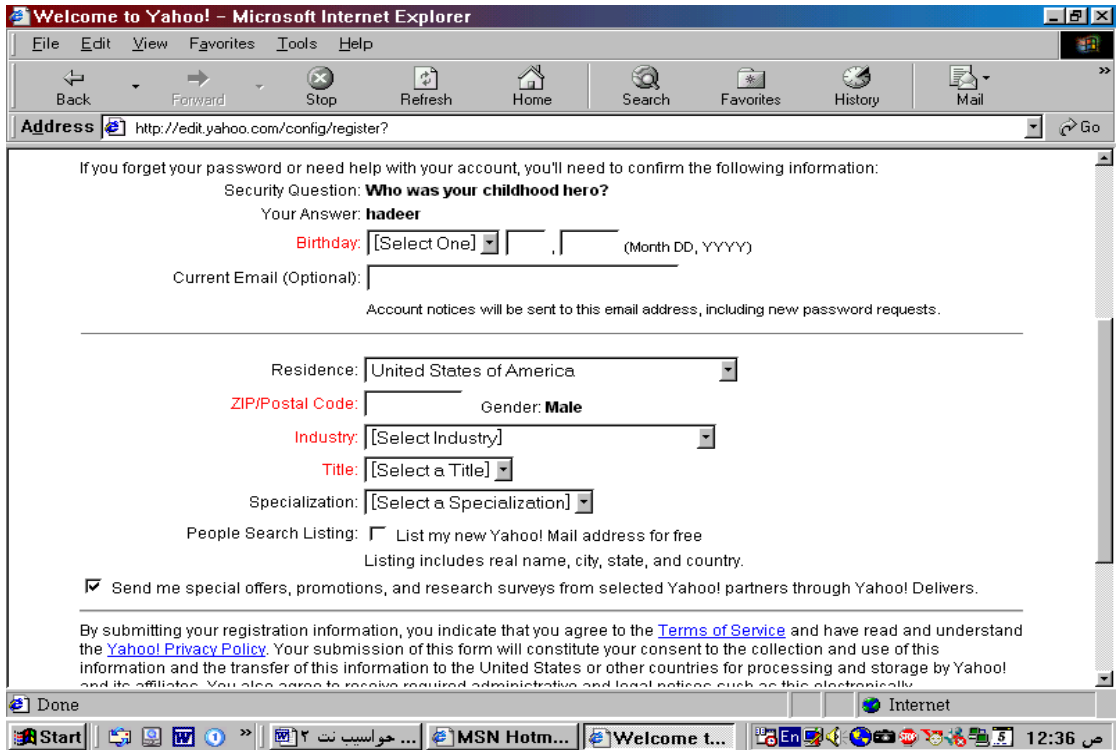

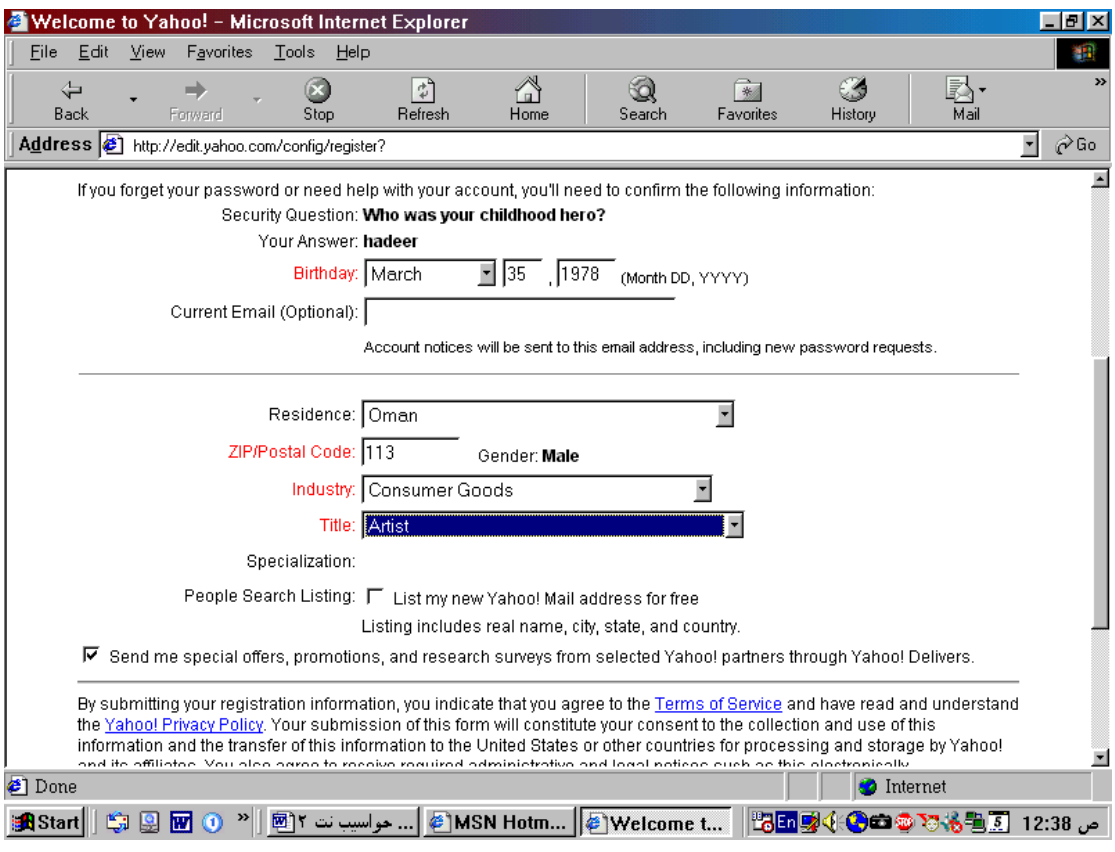

## غير الإجابات في كل مرة تظهر لك شاشة مذكور فيها بعض الأسئلة حتى يتقبل الموقع تسجيلك كما في الشكل .

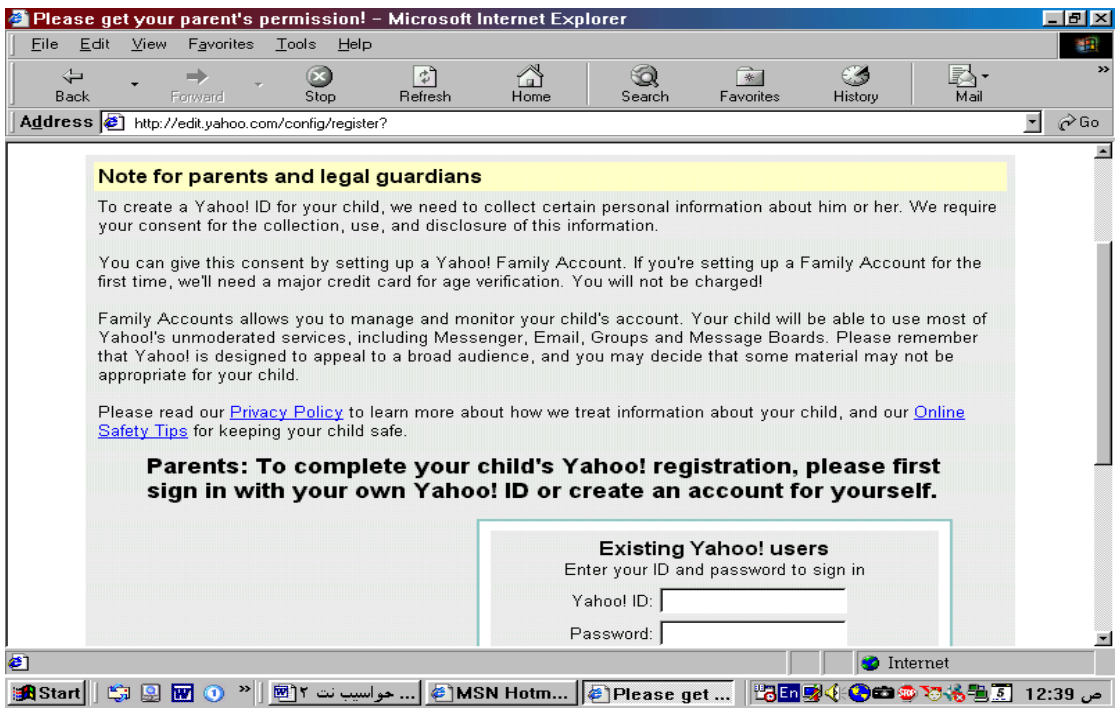